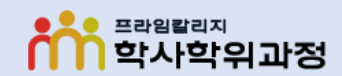

-프라임칼리지-

# 프라임칼리지 학사학위과정 온라인시험 본인인증 방법 [ 네이버 인증서 ]

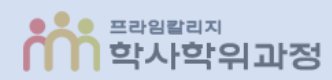

※ 보안모듈 설치 없이 네이버 인증이 가능합니다.

#### ① 서약서 및 정보제공 **동의** 및 본인인증 **정보 입력** 후 **[본인인증 요청]** 버튼 클릭

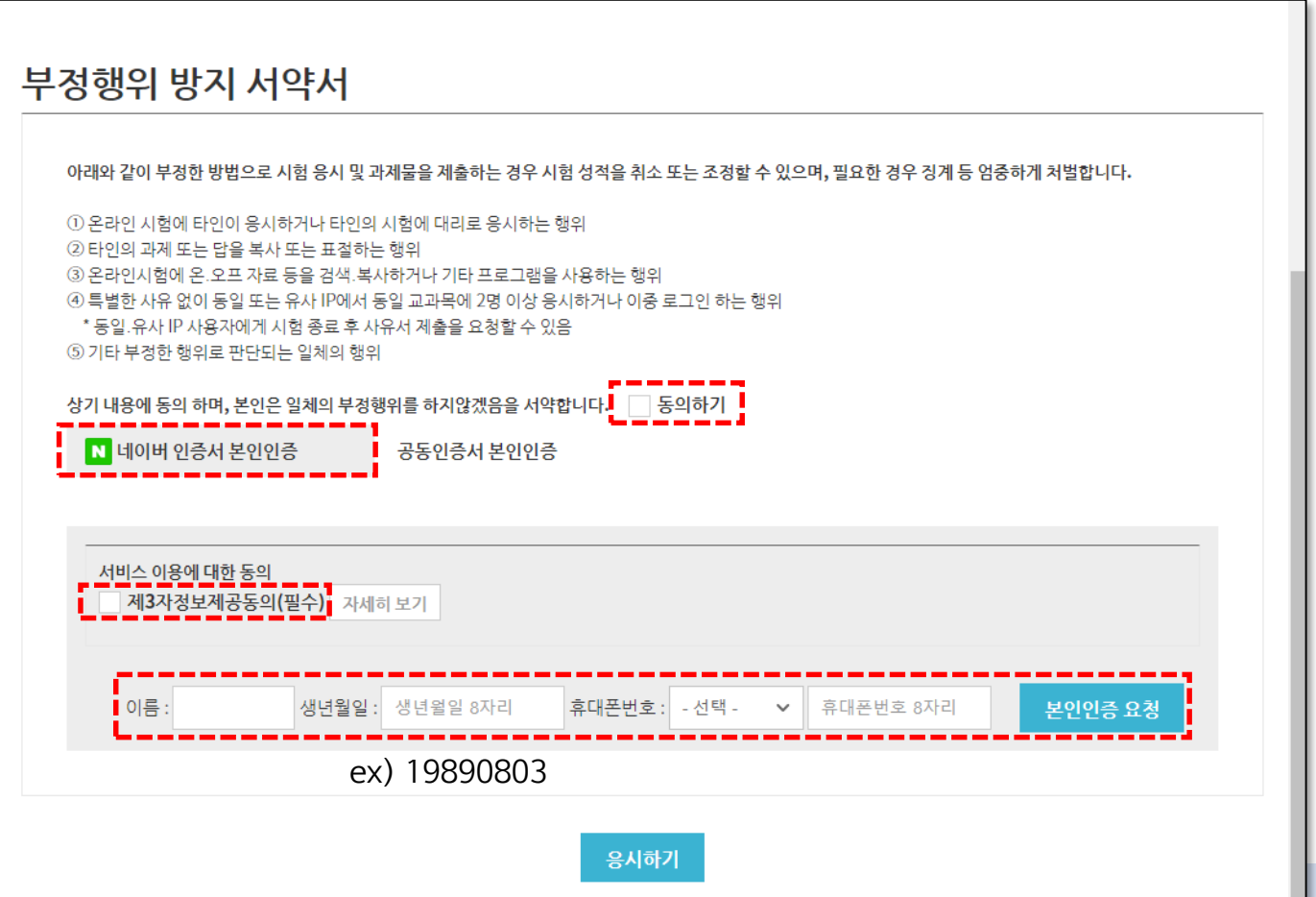

## 네이버 인증서 본인인증 방법

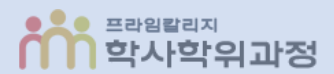

### ② 인증요청 **알림 클릭** 후 ③ **[다음]** 버튼 클릭

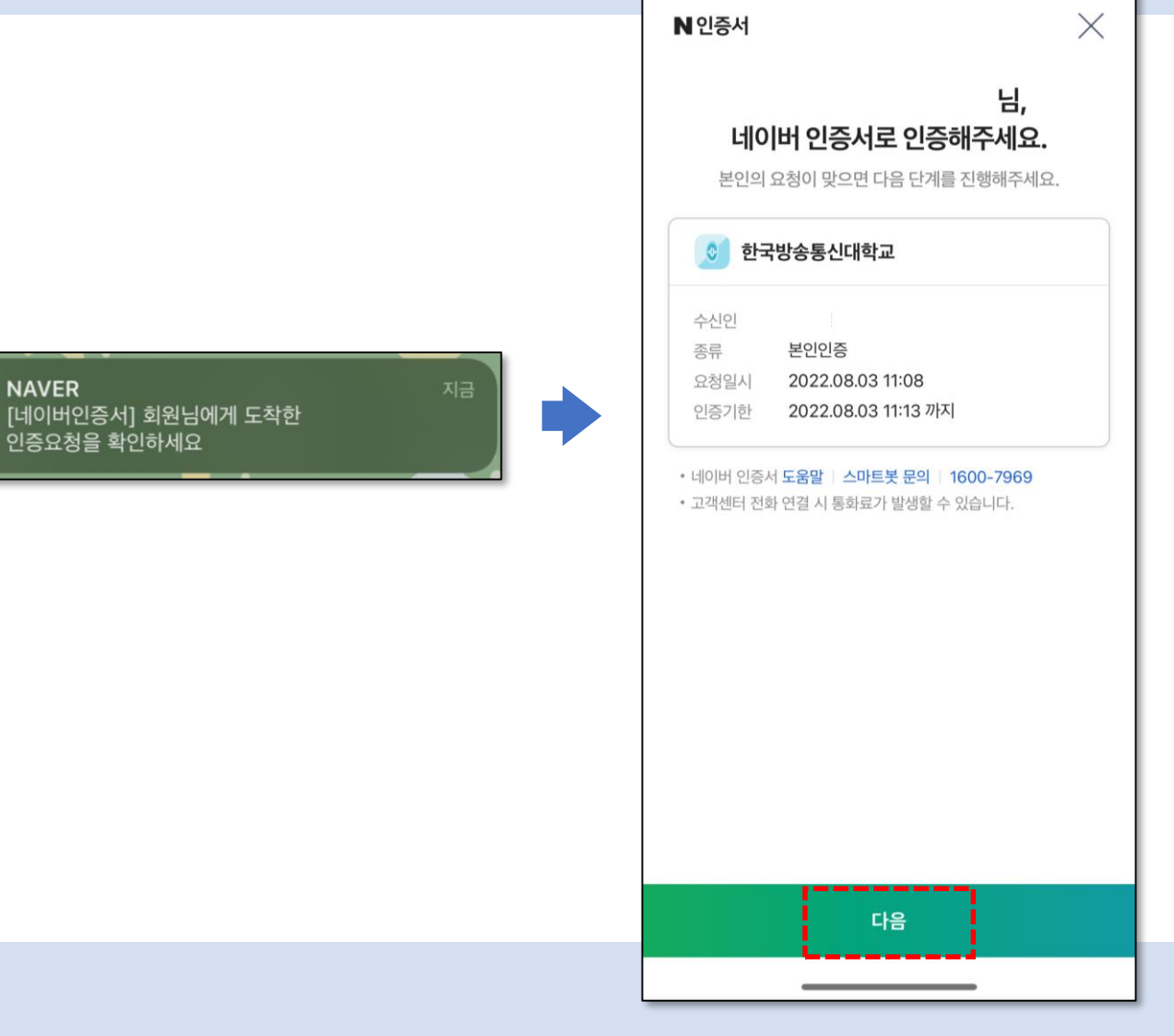

**NAVER** 

N

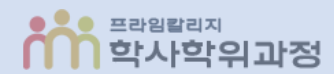

#### 휴대폰 **본인인증** (생체인증, 비밀번호, 패턴 등) 후 **[확인]** 버튼 클릭

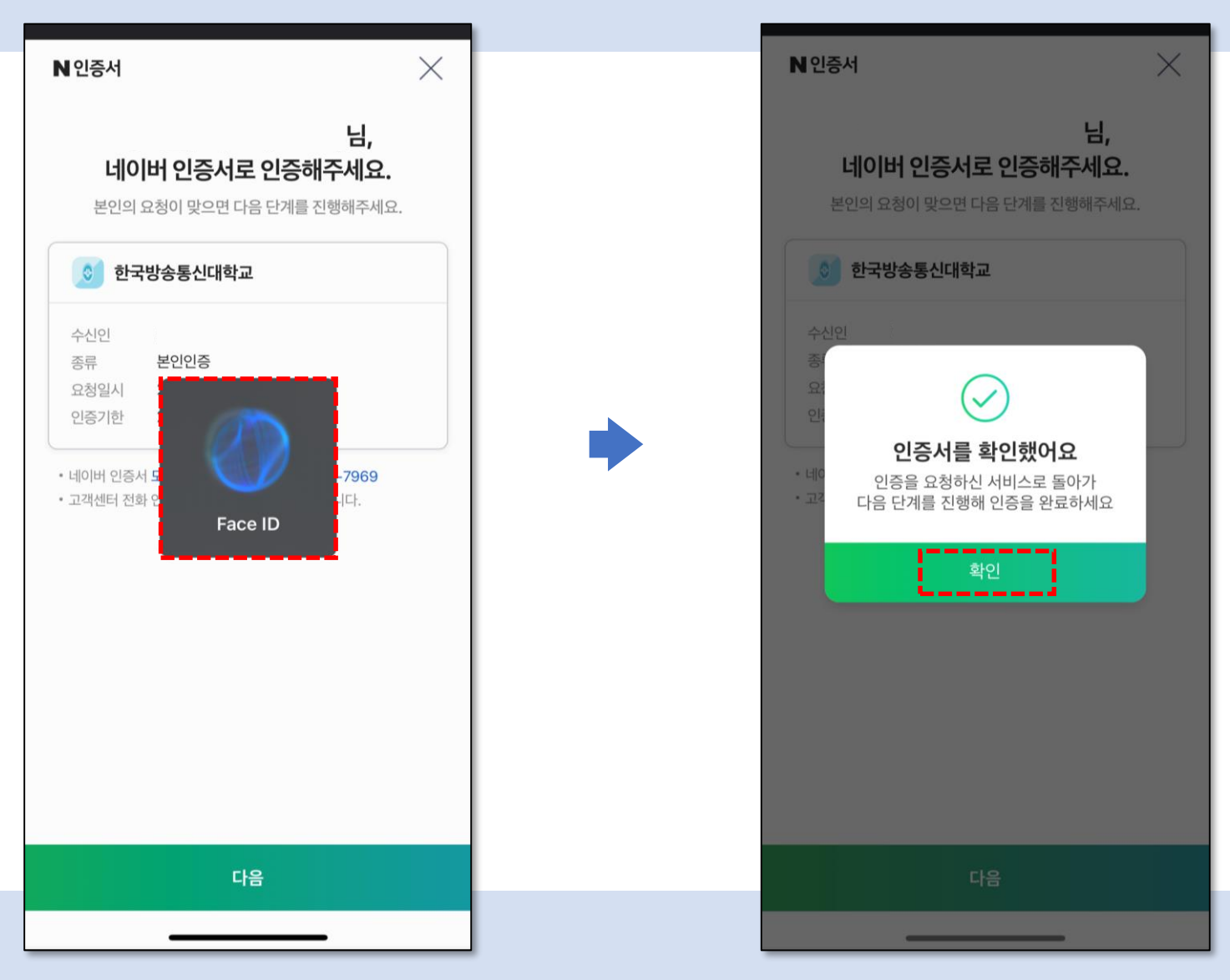

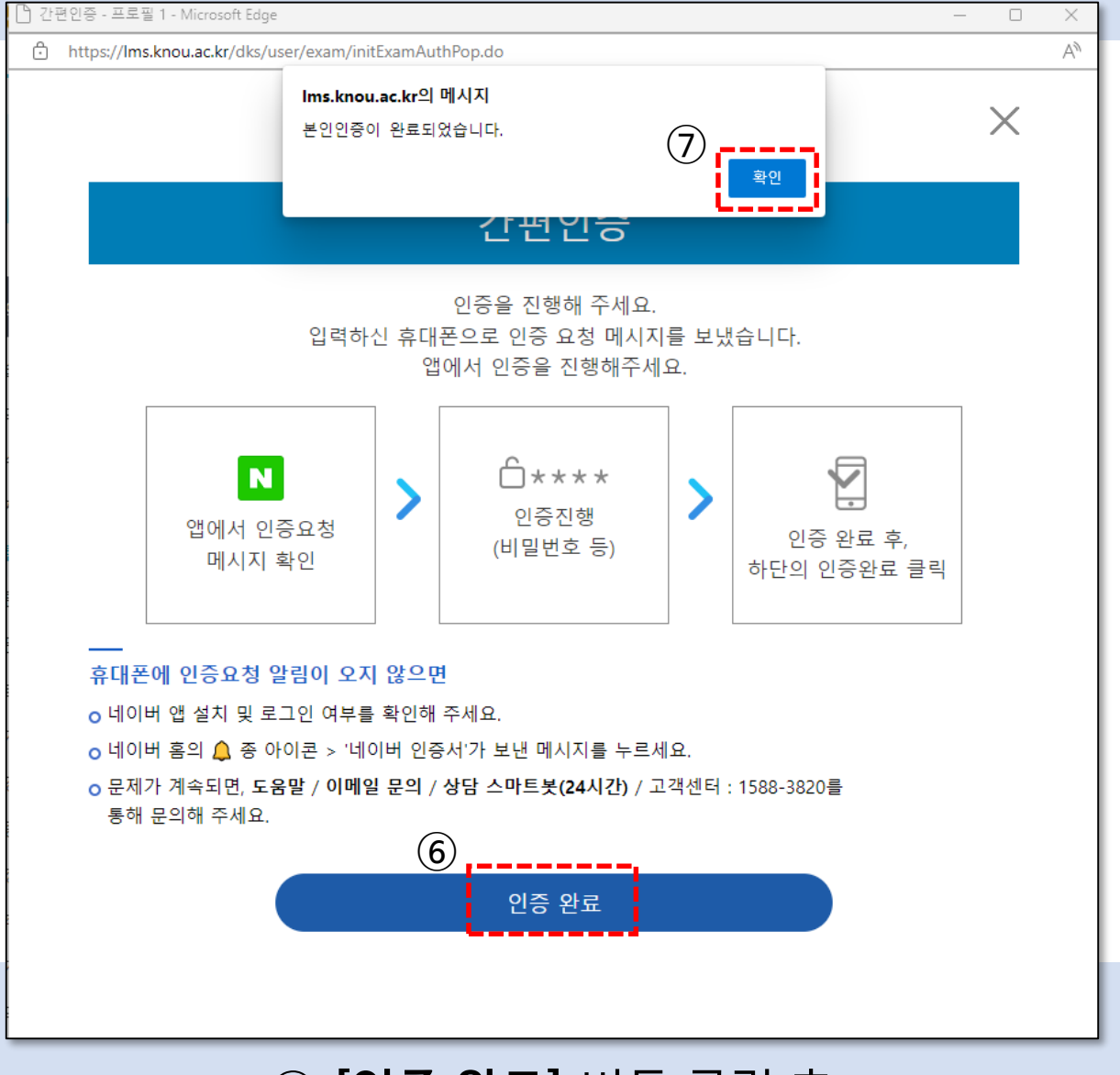

#### **[인증 완료]** 버튼 클릭 후 **[확인]** 버튼 클릭

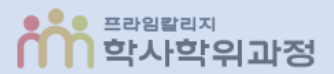

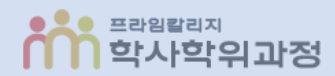

#### 8 [응시하기] 버튼 클릭 후 시험 응시

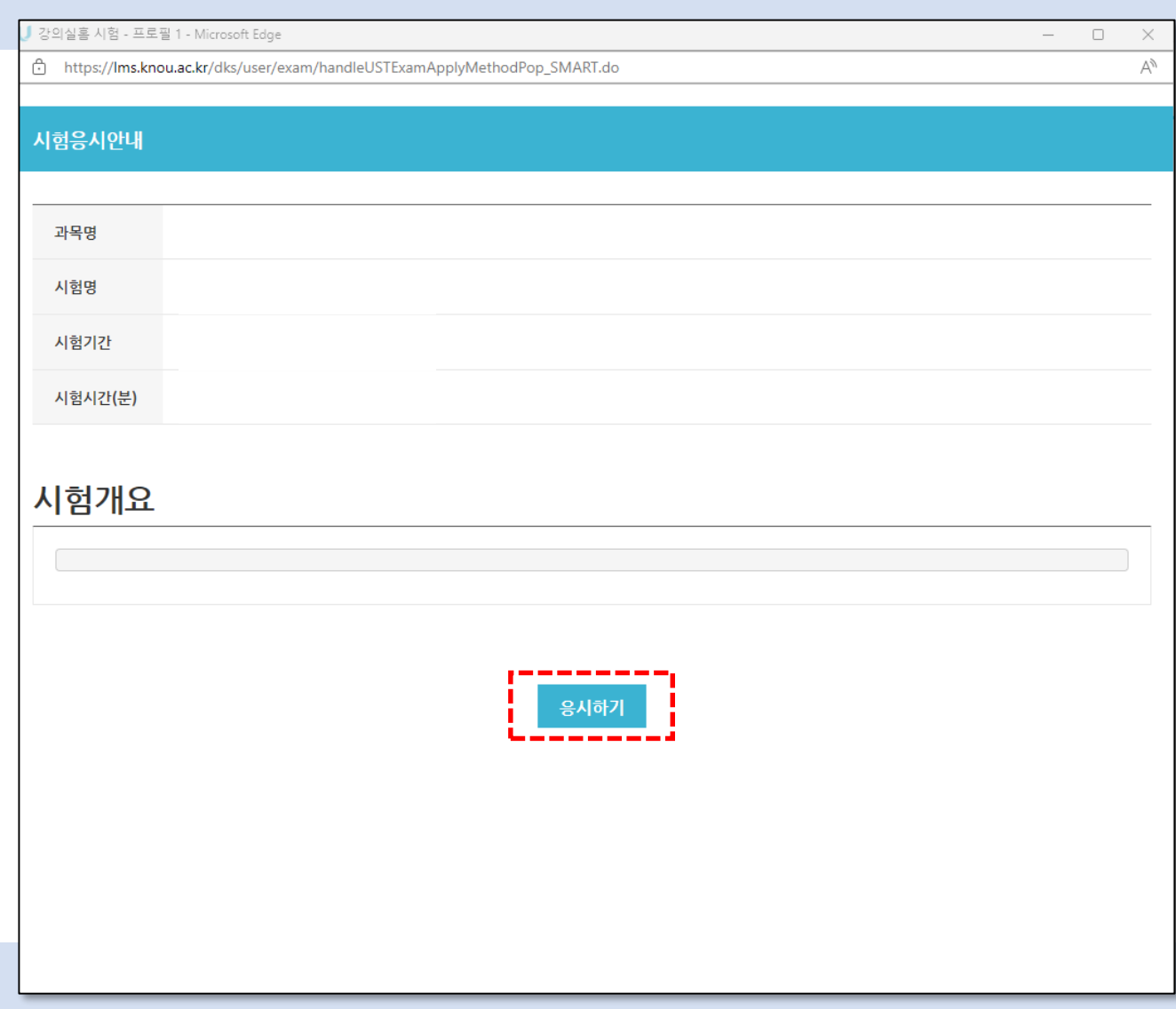